# Procédure de téléchargement pour la console Xmodem avec ROMmon

## Table des matières

**Introduction** Conditions préalables **Exigences** Composants utilisés **Conventions** Aperçu **Utilisation Exemples** Procédure de téléchargement de Xmodem pour une image du logiciel Cisco IOS sur un routeur Cisco 1603 Procédure de téléchargement de Xmodem pour une image du logiciel Cisco IOS sur un routeur Cisco 2620 Procédure de téléchargement de Xmodem pour une image du logiciel Cisco IOS sur un routeur Cisco 3600 Informations connexes

## Introduction

Ce document décrit comment utiliser le xmodem sur la console pour télécharger le logiciel Cisco IOS® avec le moniteur ROM (ROMmon).

## Conditions préalables

**Exigences** 

Aucune exigence spécifique n'est associée à ce document.

### Composants utilisés

Les informations contenues dans ce document sont basées sur les versions de matériel et de logiciel suivantes :

- Routeurs de la gamme Cisco 827, 1600, 1700, 2600, 3600 et 3700
- Serveurs d'accès universels Cisco AS5200, AS5300, AS5350 et AS5400

Remarque : Xmodem peut également être utilisé sur d'autres commutateurs Catalyst.

The information in this document was created from the devices in a specific lab environment. All of the devices used in this document started with a cleared (default) configuration. Si votre réseau est en ligne, assurez-vous de bien comprendre l'incidence possible des commandes.

### **Conventions**

Pour plus d'informations sur les conventions utilisées dans ce document, reportez-vous à Conventions relatives aux conseils techniques Cisco.

## Aperçu

Xmodem peut être utilisée sur un groupe de routeurs (voir les composants utilisés) et dans des situations de reprise sur sinistre, lorsque le routeur ne dispose pas du logiciel Cisco IOS adéquat ou d'une image de démarrage bootflash valide et par conséquent ne démarre qu'à partir du moniteur ROM (ROMmon). Cette procédure peut également être utilisée lorsqu'il n'y a pas de serveurs TFTP (Trivial File Transfer Protocol) ou de connexions réseau, et qu'une connexion PC directe (ou via une connexion modem) à la console du routeur est la seule option viable. Comme cette procédure dépend de la vitesse de la console du routeur et du port série de l'ordinateur, le téléchargement d'une image peut prendre du temps. Par exemple, le téléchargement d'une image IP Plus de la version 12.1(16) du logiciel Cisco IOS sur un routeur de la gamme Cisco 1600 avec une vitesse de 38400 bits/s prend environ 25 minutes.

## **Utilisation**

Voici la syntaxe de la commande pour xmodem :

<#root>

```
xmodem [-c] [-y] [-e] [-f] [-r] [-x] [-s data-rate]
```
Ce tableau décrit la syntaxe des commandes pour xmodem erasecat4000\_flash:.

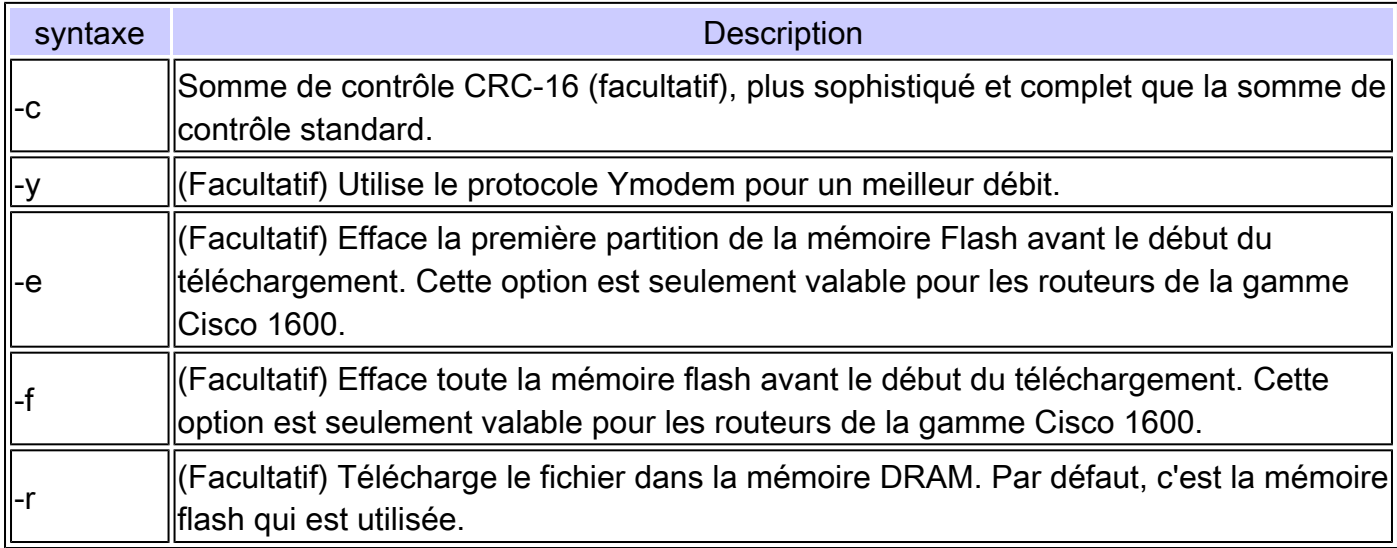

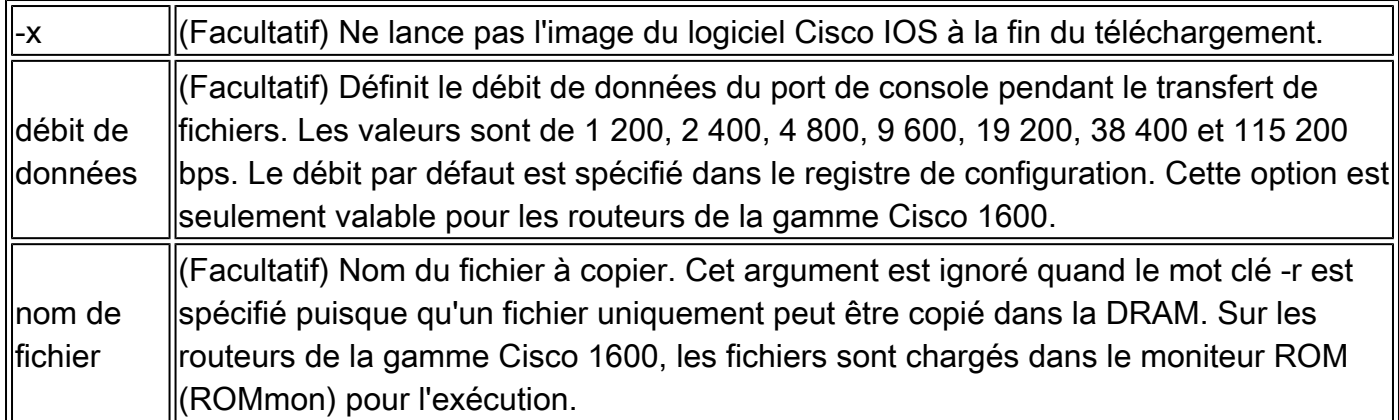

Remarque : le xmodem les options e, f , et s sont uniquement prises en charge sur les routeurs de la gamme Cisco 1600. Afin de connaître la syntaxe et les options disponibles à utiliser avec le xmodem , entrez xmodem -? à l'invite ROMmon.

Voici un exemple de la xmodem exécutée sur un routeur Cisco 1603 :

#### <#root>

rommon 9 >

**xmodem -?**

```
usage: xmodem [-cyrxefs]<destination filename>
-c CRC-16
-y ymodem-batch protocol
-r copy image to dram for launch
-x do not launch on download completion
-f Perform full erase of flash
-e Perform erase of first flash partition
-s<speed>Set speed of Download, where speed may be
1200|2400|4800|9600|19200|38400|115200
```
Voici un exemple de la xmodem exécutée sur un routeur Cisco 2620 :

#### <#root>

rommon  $1 >$ 

**xmodem -?**

```
xmodem: illegal option -- ?
usage: xmodem [-cyrx] <destination filename>
-c CRC-16
-y ymodem-batch protocol
-r copy image to dram for launch
-x do not launch on download completion
```
### Exemples

rommon 12 > **xmodem -cfs115200 c1600-sy-mz.121-16.bin** rommon  $2 >$ **xmodem -c c2600-is-mz.122-10a.bin**

- Les xmodem le transfert fonctionne uniquement sur le port de console. Vous pouvez seulement télécharger les fichiers sur le routeur. Vous ne pouvez pas utiliser xmodem pour obtenir des fichiers à partir du routeur.
- Il est également important de noter que l'option -sdata-rate est uniquement disponible sur les routeurs de la gamme Cisco 1600 et a été implémentée pour outrepasser la limite de 9 600 bps du taux de transmission de la console. Par exemple, en spécifiant une valeur de 115 200 bps avec l'option -sdata-rate, vous pouvez augmenter la vitesse de téléchargement et ainsi réduire les temps de téléchargement. D'autres routeurs Cisco peuvent atteindre des vitesses de console allant jusqu'à 115 200 bps. Par conséquent, l'option -sdata-rate n'est pas obligatoire.
- Assurez-vous que le port série du PC utilise un UART (Universal Asynchronous Transmetteur/Receiver) 16550 si vous téléchargez une image du logiciel Cisco IOS à la vitesse de la console du routeur à 115200. Si le port série de l'ordinateur n'utilise pas un UART 16550, il est recommandé d'utiliser une vitesse de 38 400 ou moins.

## Procédure de téléchargement de Xmodem pour une image du logiciel Cisco IOS sur un routeur Cisco 1603

Utilisez cette procédure xmodem pour télécharger une image de logiciel Cisco IOS sur un routeur Cisco 1603.

Lancez un programme d'émulation de terminal. 1.

Dans cet exemple, configurez Windows HyperTerminal pour 8-N-1 à 9 600 bits/s et connectez le port série de votre ordinateur au port de console du routeur. Une fois connecté, vous devez vous rendre dans l'invite du moniteur ROM (ROMmon) (rommon 1>). Généralement, si l'image du logiciel du routeur et l'image bootflash sont toutes deux corrompues, le routeur ne s'affiche qu'en mode ROMmon. Si le premier n'est pas vrai et que vous devez accéder à l'invite ROMmon, vous devez modifier le registre de configuration (généralement 0x2102 comme indiqué par show version ) à 0x0 :

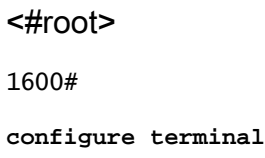

Enter configuration commands, one per line. End with CNTL/Z. 1600(config)# **config-register 0x0** 1600(config)#^Z 1600# 00:22:06: %SYS-5-CONFIG\_I: Configured from console by console 1600# **reload** System configuration has been modified. Save? [yes/no]: n Proceed with reload? [confirm] 00:22:16: %SYS-5-RELOAD: Reload requested System Bootstrap, Version 12.0(3)T, RELEASE SOFTWARE (fc1) Copyright (c) 1999 by cisco Systems, Inc. Simm with parity detected, ignoring onboard DRAM C1600 platform with 16384 Kbytes of main memory rommon  $1 >$ 

2. À partir de l'invite ROMmon, tapez la commande xmodem erasecat4000\_flash:. Toutefois, avant de lancer le xmodem , vérifiez que vous disposez de la nouvelle image du logiciel Cisco IOS sur votre PC.

Dans cet exemple, toute la mémoire Flash est effacée avant le téléchargement avec l'option f (uniquement sur la gamme Cisco 1600 ). Effectuez une somme de contrôle CRC-16 avec l'option c et spécifiez -s115200 pour définir la vitesse de téléchargement de 115200 bits/s (uniquement sur la gamme Cisco 1600)

<#root> rommon 12 > **xmodem -cfs115200 c1600-sy-mz.121-16.bin** Do not start the sending program yet...

> Remarque : si le port de console est connecté à un modem, le port de console et le modem doivent fonctionner au même débit en bauds.

```
Use console speed 115200 bps for download [confirm]
File size Checksum File name
1957444 bytes (0x1dde44) 0xe345 c1600-y-mz.113-9.T
```
Erasing flash at 0x83f0000 no partition 2 on device: PCMCIA slot 1 Ready to receive file c1600-sy-mz.121-16.bin ...

Download will be performed at 115200. make sure your terminal emulator is set to this speed before

#### <#root>

#### **Warning**

```
: All existing files in the partition displayed and files in any
other partitions on this device will  be lost! Continue ? press 'y' for yes, 'n' for no:y
```
Configurez le programme d'émulation de terminal pour obtenir un débit de données de 3. 115 200 bps et le faire correspondre à la vitesse xmodem définie ci-dessus. Pour ce faire, fermez la session de terminal précédente de 9 600 bits/s et ouvrez-en une nouvelle à 115200 avec 8-N-1. Dans cet exemple, le routeur Cisco 1603 prend uniquement en charge un taux maximal de transmission de 9 600 bps. Par conséquent, lorsque vous êtes connecté à 115200 bits/s, vous ne pouvez pas voir l'invite du routeur. Il s'agit d'un élément important à retenir. Une fois connecté au routeur à 115200 bits/s, sélectionnez Transfer and Send File dans la barre de menus HyperTerminal.

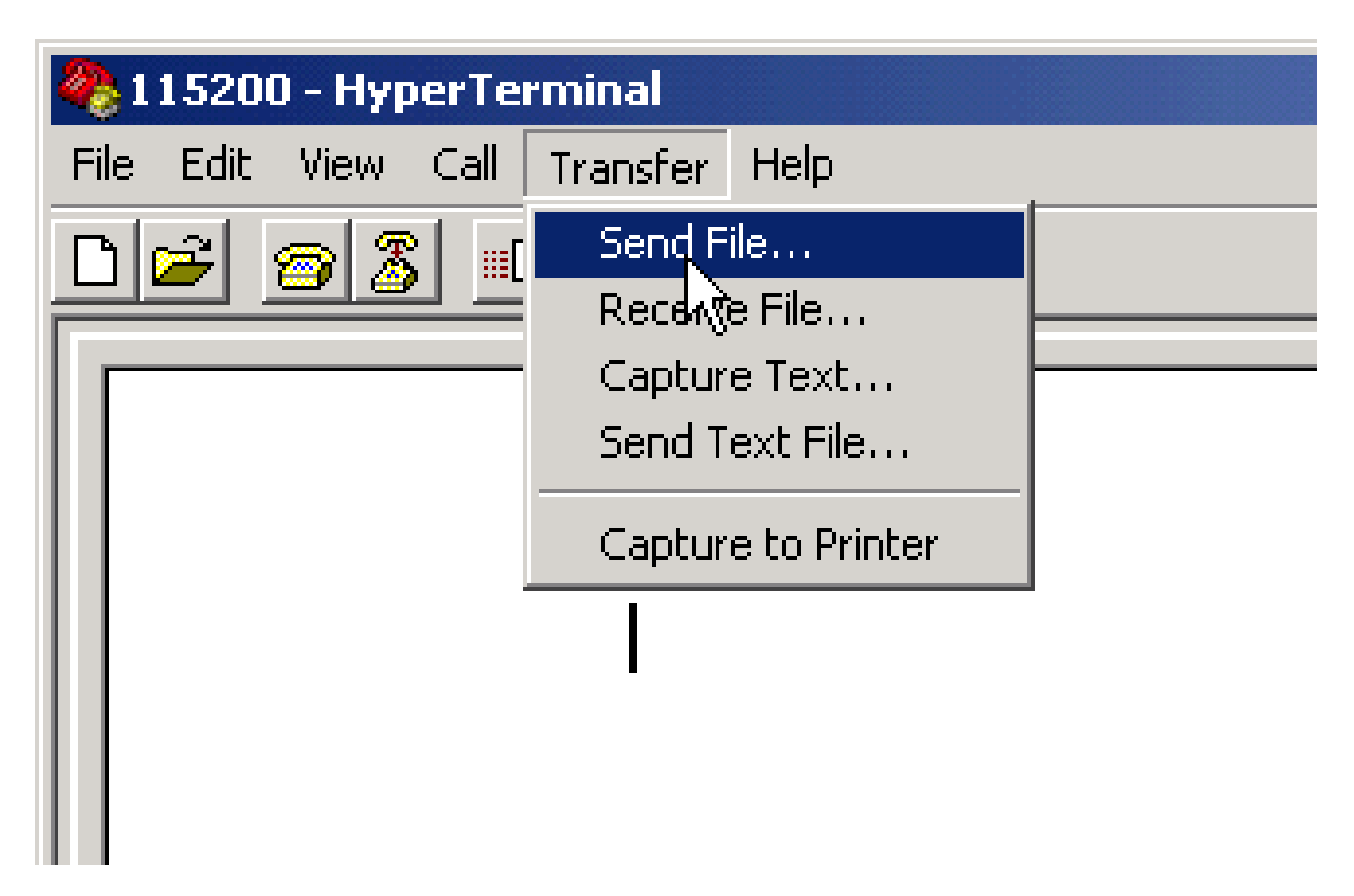

Sélectionnez Transfert et envoi de fichiers dans la barre de menus HyperTerminal

4. Spécifiez le nom et l'emplacement du fichier d'image puis entrez xmodem en tant que protocole.

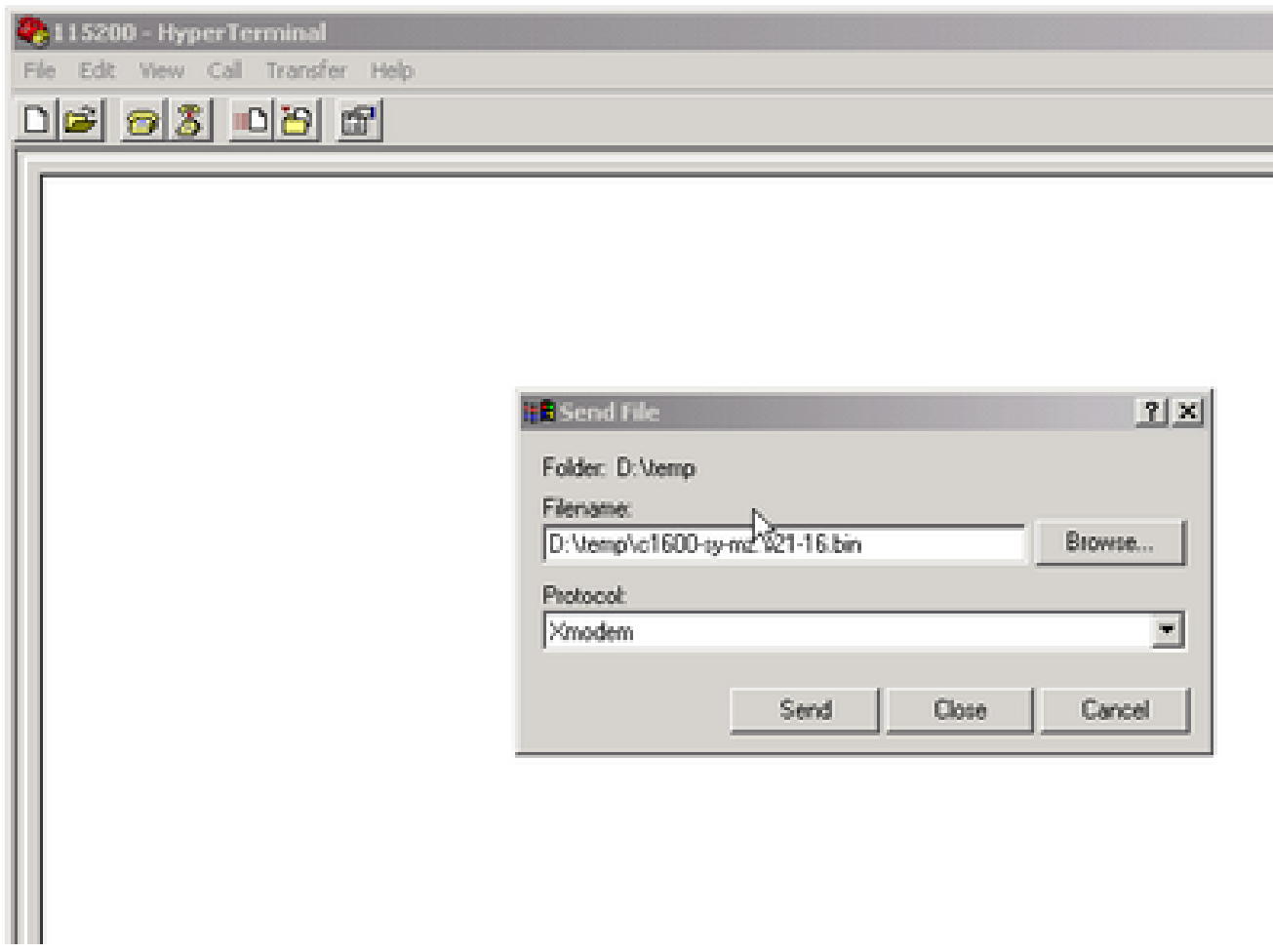

Entrez xmodem comme protocole

5. Cliquez sur Envoyer pour démarrer le transfert.

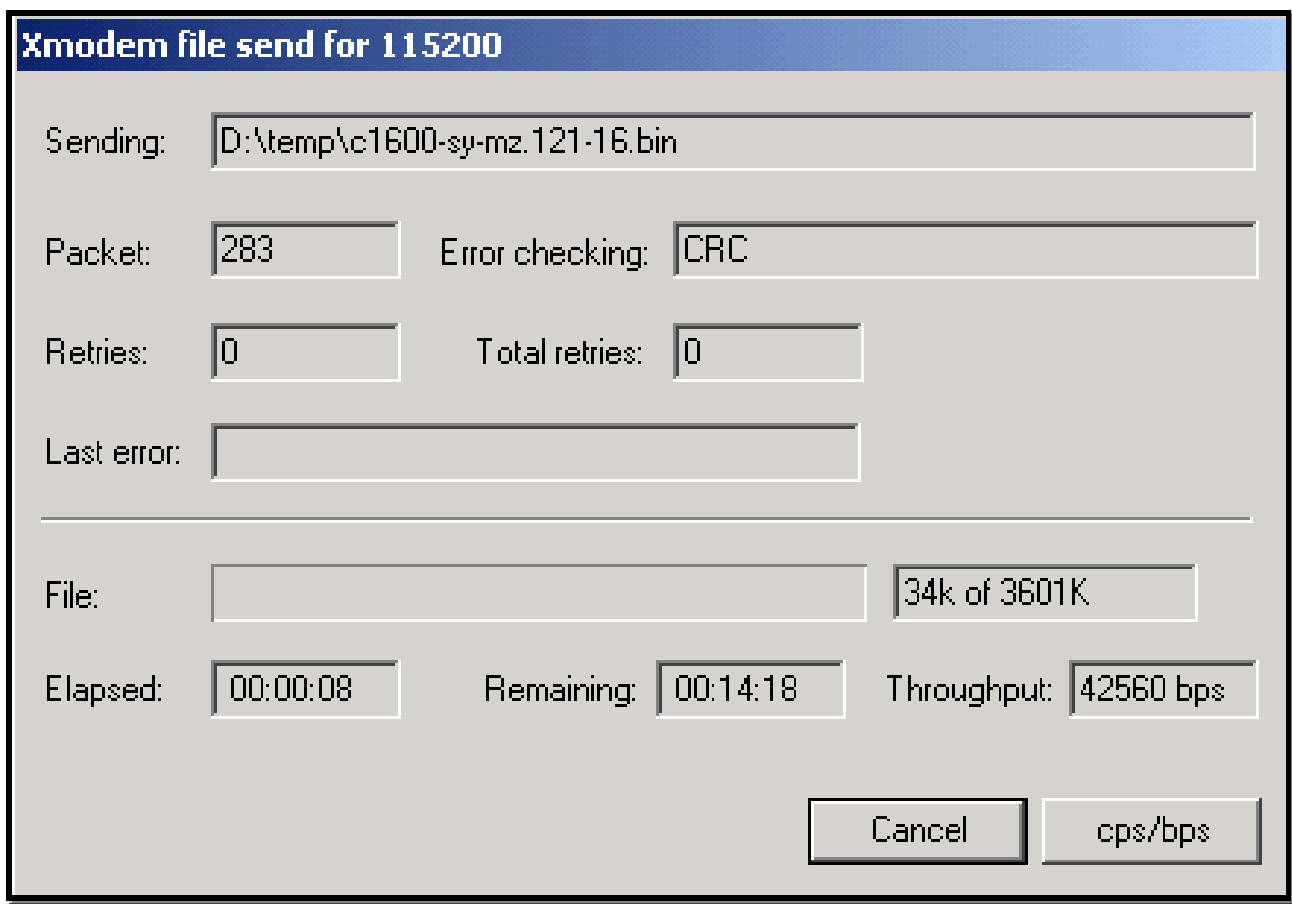

Démarrer le transfert

Ce message est reçu à la fin du transfert :

Download Complete!

Returning console speed to 9600

Please reset your terminal emulator to this speed...

6. Selon le message ci-dessus, vous devez quitter votre session HyperTerminal de 115200 bits/s et en redémarrer une nouvelle à 9 600 bits/s. Une fois connecté, l'invite ROMmon du routeur apparaît. Vérifiez que le téléchargement a réussi avec un dir flash :

<#root> rommon 9 > **dir flash** : File size Checksum File name

3686656 bytes (0x384100) 0x1a5e

7. Remplacez le registre de configuration par 0x2102 et réinitialisez ou mettez le routeur hors tension puis sous tension afin que la nouvelle image du logiciel Cisco IOS soit chargée.

<#root>

rommon 10 >

**confreg 0x2102**

You must reset or power cycle for new config to take effect.

rommon 11 >

**reset**

System Bootstrap, Version 12.0(19981130:173850) [rameshs-120t\_lava 114], DEVELOPMENT SOFTWARE Copyright (c) 1994-1998 by cisco Systems, Inc. Simm with parity detected, ignoring onboard DRAM C1600 platform with 16384 Kbytes of main memory program load complete, entry point: 0x4020060, size: 0x15568c %SYS-6-BOOT\_MESSAGES: Messages above this line are from the boot loader. program load complete, entry point: 0x2005000, size: 0x3840e0

Self decompressing the image : ######################################## ################

........

Cisco Internetwork Operating System Software IOS (tm) 1600 Software (C1600-SY-M),

**Version 12.1(16)**

, RELEASE SOFTWARE (fc1) Copyright (c) 1986-2002 by cisco Systems, Inc. Compiled Mon 08-Jul-02 17:09 by kellythw Image text-base: 0x02005000, data-base: 0x0275BD48 .......

## Procédure de téléchargement de Xmodem pour une image du logiciel Cisco IOS sur un routeur Cisco 2620

Utilisez ceci xmodem afin de télécharger une image du logiciel Cisco IOS sur un routeur Cisco 2620.

Lancez un programme d'émulation de terminal. 1.

Cet exemple d'HyperTerminal Windows est configuré avec 8-N-1 à 9 600 bps. Connectez le port série de votre ordinateur au port de console du routeur. Une fois connecté, accédez à

l'invite ROMmon (rommon 1>). Généralement, si le routeur a une image du logiciel Cisco IOS et une image bootflash qui sont toutes deux corrompues, le routeur ne s'affiche qu'en mode ROMmon. Si le premier n'est pas vrai et que vous devez accéder à l'invite ROMmon, alors vous devez changer le registre de configuration (typiquement 0x2102 comme indiqué par show version ) à 0x0 comme suit :

<#root> 2620# **configure terminal** Enter configuration commands, one per line. End with CNTL/Z. 2620(config)# **config-register 0x0** 2620(config)# **^Z** 2620# 5d03h: %SYS-5-CONFIG\_I: Configured from console by console 2620# 2620# **reload** System configuration has been modified. Save? [yes/no]: **n** Proceed with reload? [confirm] 5d03h: %SYS-5-RELOAD: Reload requested System Bootstrap, Version 11.3(2)XA4, RELEASE SOFTWARE (fc1) Copyright (c) 1999 by cisco Systems, Inc. TAC:Home:SW:IOS:Specials for info C2600 platform with 65536 Kbytes of main memory rommon 1 >

2. Une fois dans le moniteur ROM (ROMmon), passez le débit de la console de 9 600 bps à 115200 bps pour accélérer le temps de téléchargement. Utilisez confreg et suivez les instructions affichées à l'écran.

<#root> rommon 1 > **confreg** Configuration Summary enabled are:

```
break/abort has effect
console baud: 9600
boot: the ROM Monitor
do you wish to change the configuration? y/n [n]: y
enable "diagnostic mode"? y/n [n]:
enable "use net in IP bcast address"? y/n [n]:
enable "load rom after netboot fails"? y/n [n]:
enable "use all zero broadcast"? y/n [n]:
disable "break/abort has effect"? y/n [n]:
enable "ignore system config info"? y/n [n]:
change console baud rate? y/n [n]:
y
enter rate: 0 = 9600, 1 = 4800, 2 = 1200, 3 = 24004 = 19200, 5 = 38400, 6 = 57600, 7 = 115200 [0]: 7change the boot characteristics? y/n [n]:
Configuration Summary
enabled are:
break/abort has effect
console baud: 115200
boot: the ROM Monitor
do you wish to change the configuration? y/n [n]:
You must reset or power cycle for new config to take effect.
rommon 2 >
```
- 3. Une fois le routeur démarré en mode ROMmon, les sessions HyperTerminal démarrent et affichent des caractères illisibles. Vous devez quitter la session de terminal actuelle et en démarrer une nouvelle à un débit de 115200 bits/s pour correspondre au débit de la console, comme indiqué à l'étape 2.
- 4. Vous êtes maintenant prêt à émettre le xmodem erasecat4000\_flash:. Toutefois, avant de lancer le xmodem , vérifiez que vous disposez de la nouvelle image du logiciel Cisco IOS sur votre PC.

```
rommon 1 >
rommon 1 >
xmodem -?
xmodem: illegal option -- ?
usage: xmodem [-cyrx] <destination filename>
-c CRC-16
-y ymodem-batch protocol
-r copy image to dram for launch
-x do not launch on download completion
rommon 2 >
```

```
rommon 2 >rommon 2 >
xmodem -c c2600-is-mz.122-10a.bin
!--- Note that [-s datarate] is not available here since you are set for 115200 bps.
Do not start the sending program yet...
       File size Checksum File name
9939820 bytes (0x97ab6c) 0x4991 c2600-is-mz.122-7a.bin
```
#### **Warning**

```
: All existing data in bootflash will be lost!
Invoke this application only for disaster recovery. Do you wish to continue?
y/n [n]: y Ready to receive file c2600-is-mz.122-10a.bin ...
```
5. Dans la barre de menus HyperTerminal, sélectionnez Transfer > Send et spécifiez le nom/l'emplacement de l'image et xmodem comme dans les étapes 3 et 4 et lancez le transfert.

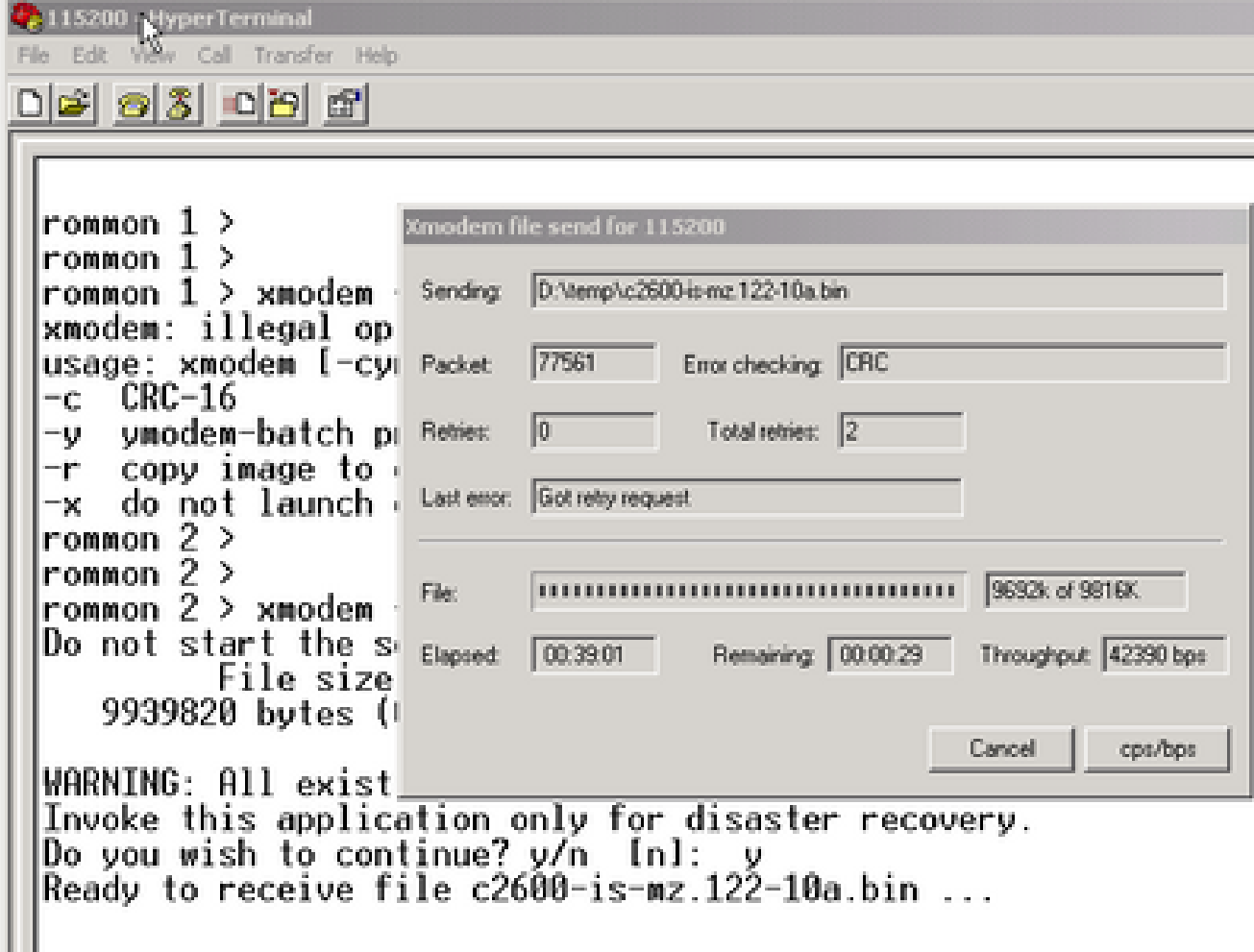

Send" />

Sélectionnez Transfer > Send

6. Une fois le transfert terminé, les messages suivants s'affichent :

<#root>

**Erasing flash at 0x60fc0000 program flash location 0x60990000**

**Download Complete!**

Contrairement au routeur Cisco C1600, vous remarquerez que la mémoire flash est automatiquement effacée à la fin. C'est la raison pour laquelle l'option f est requise ici. Enfin, assurez-vous de réinitialiser la vitesse de la console à 9600 et de rétablir la séquence de démarrage par défaut lorsque vous redéfinissez le registre de configuration sur 0x2102 :

### <#root> rommon  $12$  > **confreg 0x2102** You must reset or power cycle for new config to take effect rommon 2 > **reset** System Bootstrap, Version 11.3(2)XA4, RELEASE SOFTWARE (fc1) Copyright (c) 1999 by cisco Systems, Inc. TAC:Home:SW:IOS:Specials for info C2600 platform with 65536 Kbytes of main memory program load complete, entry point: 0x80008000, size: 0x995ec8 Self decompressing the image : ################################ ################################################################## ################################################################## ######################## [OK] ............................ Cisco Internetwork Operating System Software IOS (tm) C2600 Software (C2600-IS-M), **Version 12.2(10a)** , RELEASE SOFTWARE (fc1) Copyright (c) 1986-2002 by cisco Systems, Inc. Compiled Tue 21-May-02 14:16 by pwade Image text-base: 0x80008088, data-base: 0x810ABB08 cisco 2620 (MPC860) processor (revision 0x100) with 61440K/4096K bytes of memory. Processor board ID JAB03110MUB (3691217154) M860 processor: part number 0, mask 49

Bridging software.

```
X.25 software, Version 3.0.0.
1 FastEthernet/IEEE 802.3 interface(s)
2 Voice FXS interface(s)
32K bytes of non-volatile configuration memory.
16384K bytes of processor board System flash (Read/Write)
Press
RETURN
 to get started!
.........................
```
## Procédure de téléchargement de Xmodem pour une image du logiciel Cisco IOS sur un routeur Cisco 3600

Utilisez ceci xmodem afin de télécharger une image du logiciel Cisco IOS sur un routeur de la gamme Cisco 3600.

La procédure standard utilise la vitesse par défaut de la console, qui est de 9 600 bps par seconde. Xmodem est un protocole de transfert lent, et le transfert d'un fichier aussi volumineux qu'une image du logiciel Cisco IOS peut prendre beaucoup de temps. Une augmentation de la vitesse de la console du routeur 3600 contribue à diminuer le temps de transfert de fichier avec xmodem.

1. En mode ROMMON, effectuez cette procédure à l'aide de la commande ROMMON confreg utility.

```
<#root>
rommon 2 >
confreg
do you wish to change the configuration? y/n [n]:
y
enable "diagnostic mode"? y/n [n]:
n
enable "use net in IP bcast address"? y/n [n]:
n
disable "load rom after netboot fails"? y/n [n]:
n
enable "use all zero broadcast"? y/n [n]:
```
**n**

```
enable "break/abort has effect"? v/n [n]:
n
enable "ignore system config info"? y/n [n]:
n
change console baud rate? y/n [n]:
y
enter rate: 0 = 9600, 1 = 4800, 2 = 1200, 3 = 24004 = 19200, 5 = 38400, 6 = 57600, 7 = 115200 [7]:7
change the boot characteristics? y/n [n]:
y
enter to boot:
 0 = ROM Monitor
1 = the boot helper image
2-15 = boot system
     [0]: 0
    Configuration Summary
enabled are:
load rom after netboot fails
console baud: 115200
boot: the ROM Monitor
do you wish to change the configuration? y/n [n]:
n
You must reset or power cycle for new config to take effect
rommom 2 >
reset
2. Ouvrez un nouvel hyperterminal avec les paramètres suivants :
```

```
Bits per second - 115200
Data bits - 8
Parity - None
Stop bits - 1
Flow control - Hardware
```
3. Une fois l'hyperterminal défini, vous recevez une invite rommon. Saisissez la commande xmodem erasecat4000\_flash:. Avant d'entrer un xmodem , une image logicielle doit résider dans votre terminal ou sur votre disque dur local.

```
rommon 2 >
xmodem -c c3640-i-mz.121-7.bin
Do not start the sending program yet...
         File size Checksum File name
   4936800 bytes (0x4b5460) 0x2dd7 c3640-i-mz.121-7.bin (bad checksum: 0x13eb)
WARNING: All existing data in flash will be lost!
Invoke this application only for disaster recovery.
Do you wish to continue? y/n [n]:
y
Ready to receive file c3640-i-mz.121-7.bin ...
```
4. Une fois que ce message apparaît, vous devez télécharger le fichier avec xmodem et cette procédure :

- 1. Allez dans Hyperterminal et cliquez sur le menu Transférer.
- 2. Sélectionnez Send File.

.

- 3. Dans la boîte de dialogue qui apparaît, cliquez sur Browse et recherchez le nom du fichier sur votre disque dur local.
- 4. Sous le champ du nom de fichier se trouve la liste déroulante Protocole, sélectionnez xmodem
- 5. Cliquez sur Send pour lancer le transfert de fichiers.

5. Une fois le transfert terminé, le routeur se recharge. Une fois le rechargement terminé, appuyez la touche Return. Vous serez redirigé vers une invite qui vous permettra de réinitialiser le registre de configuration et la vitesse de ligne de la console.

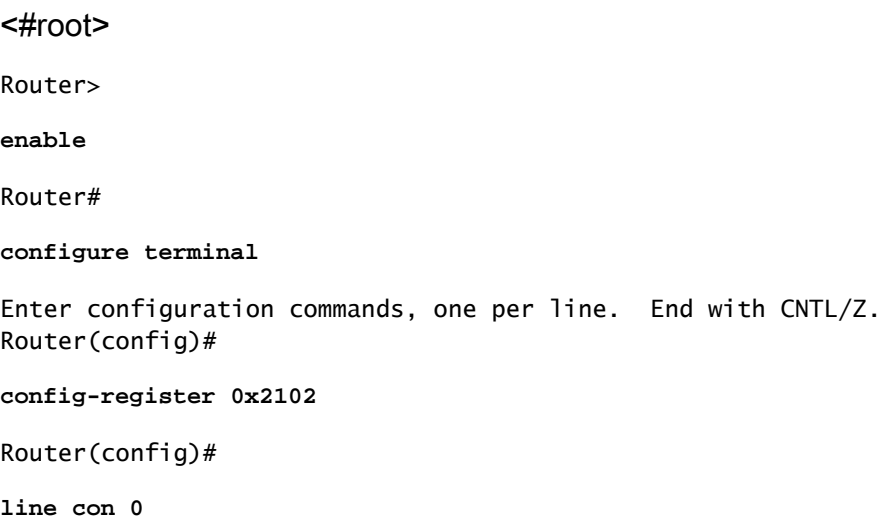

Router(config-line)# **speed 9600**

6. Une fois que vous avez modifié la vitesse de la console, vous pouvez perdre la connectivité. Allez dans votre programme de terminal, changez le débit à 9 600 bps, et reconnectez-vous à la console du routeur.

<#root> Router(config-line)# **ctrl z** Router# **write mem** Router# **reload**

### Informations connexes

• [Assistance technique et téléchargements Cisco](https://www.cisco.com/c/fr_ca/support/index.html?referring_site=bodynav)

### À propos de cette traduction

Cisco a traduit ce document en traduction automatisée vérifiée par une personne dans le cadre d'un service mondial permettant à nos utilisateurs d'obtenir le contenu d'assistance dans leur propre langue.

Il convient cependant de noter que même la meilleure traduction automatisée ne sera pas aussi précise que celle fournie par un traducteur professionnel.